# MATLAB® Production Server™ Python® Client Programming

# MATLAB®

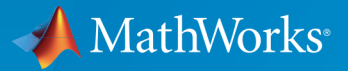

®

R2015a

#### How to Contact MathWorks

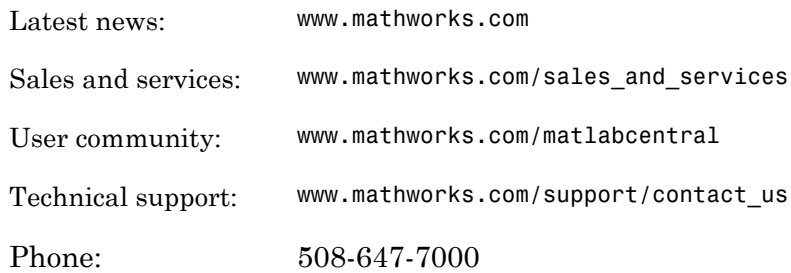

The MathWorks, Inc. 3 Apple Hill Drive Natick, MA 01760-2098

#### *MATLAB® Production Server™ Python® Client Programming*

#### © COPYRIGHT 2012–2015 by The MathWorks, Inc.

The software described in this document is furnished under a license agreement. The software may be used or copied only under the terms of the license agreement. No part of this manual may be photocopied or reproduced in any form without prior written consent from The MathWorks, Inc.

FEDERAL ACQUISITION: This provision applies to all acquisitions of the Program and Documentation by, for, or through the federal government of the United States. By accepting delivery of the Program or Documentation, the government hereby agrees that this software or documentation qualifies as commercial computer software or commercial computer software documentation as such terms are used or defined in FAR 12.212, DFARS Part 227.72, and DFARS 252.227-7014. Accordingly, the terms and conditions of this Agreement and only those rights specified in this Agreement, shall pertain to and govern the use, modification, reproduction, release, performance, display, and disclosure of the Program and Documentation by the federal government (or other entity acquiring for or through the federal government) and shall supersede any conflicting contractual terms or conditions. If this License fails to meet the government's needs or is inconsistent in any respect with federal procurement law, the government agrees to return the Program and Documentation, unused, to The MathWorks, Inc.

#### **Trademarks**

MATLAB and Simulink are registered trademarks of The MathWorks, Inc. See [www.mathworks.com/trademarks](http://www.mathworks.com/trademarks) for a list of additional trademarks. Other product or brand names may be trademarks or registered trademarks of their respective holders.

#### **Patents**

MathWorks products are protected by one or more U.S. patents. Please see [www.mathworks.com/patents](http://www.mathworks.com/patents) for more information.

#### Revision History

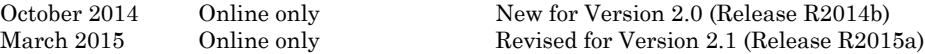

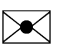

 $\boldsymbol{\mathcal{D}}$ 

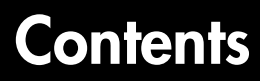

### **[Client Programming](#page-4-0)**

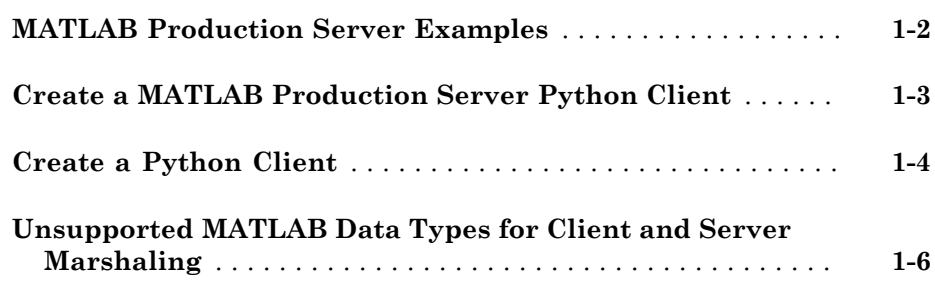

### **[Python Client Development](#page-10-0)**

### $2\lceil$  $2\lceil$

[1](#page-4-0)

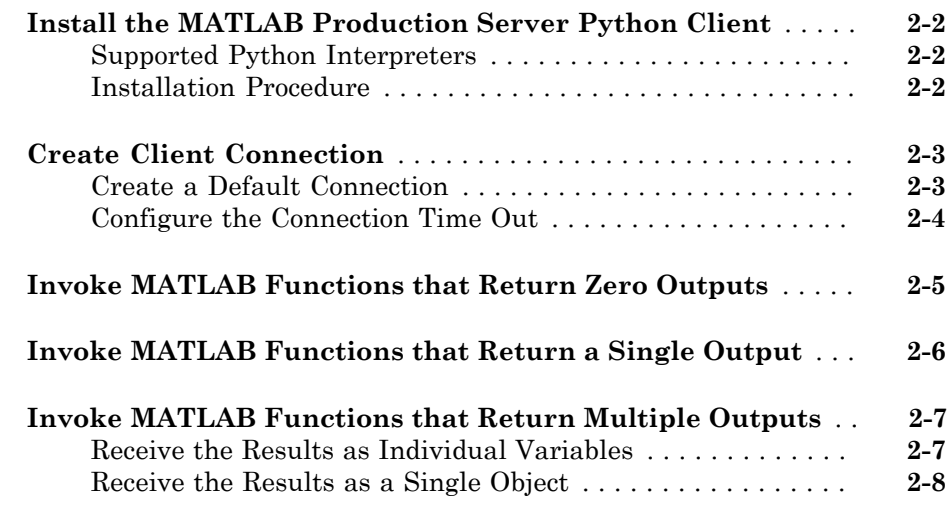

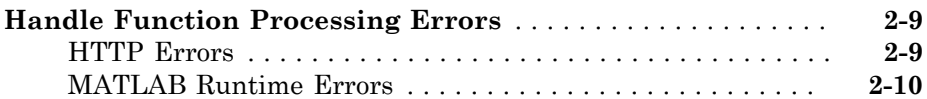

### **[Data Handling](#page-22-0)**

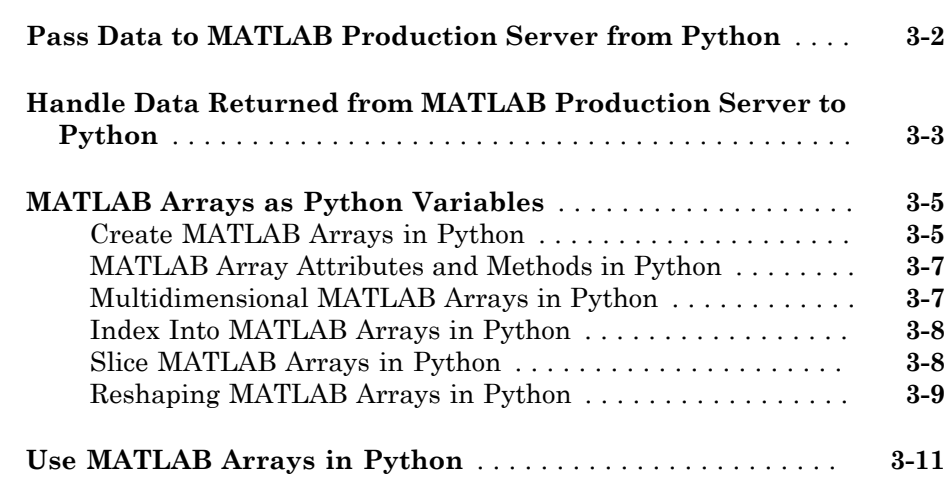

### **[API Reference](#page-34-0)**

[3](#page-22-0)

 $4\lceil$  $4\lceil$ 

# <span id="page-4-0"></span>Client Programming

- ["MATLAB Production Server Examples" on page 1-2](#page-5-0)
- ["Create a MATLAB Production Server Python Client" on page 1-3](#page-6-0)
- ["Create a Python Client" on page 1-4](#page-7-0)
- ["Unsupported MATLAB Data Types for Client and Server Marshaling" on page](#page-9-0) [1-6](#page-9-0)

1

### MATLAB Production Server Examples

<span id="page-5-0"></span>Additional Client examples for MATLAB Production Server are available in the client folder of your MATLAB Production Server.

### Create a MATLAB Production Server Python Client

<span id="page-6-0"></span>To create a MATLAB Production Server client:

1 Install the client run-time files.

See ["Install the MATLAB Production Server Python Client" on page 2-2](#page-11-0)

- 2 In consultation with the MATLAB programmer, agree on the MATLAB function signatures that comprise the services in the application.
- 3 Write the Python code to instantiate a connection to a MATLAB Production Server instance.

See ["Create Client Connection" on page 2-3](#page-12-0)

4 Create the required MATLAB data for function inputs and outputs.

See ["MATLAB Arrays as Python Variables" on page 3-5](#page-26-0).

5 Evaluate the MATLAB functions.

See ["Invoke MATLAB Functions that Return a Single Output" on page 2-6](#page-15-0) or ["Invoke MATLAB Functions that Return Multiple Outputs" on page 2-7](#page-16-0)

6 Close the client connection.

### Create a Python Client

<span id="page-7-0"></span>This example shows how to write a MATLAB Production Server client using the Python client API. The client application calls the addmatrix function you compiled in "Create a Deployable Archive for MATLAB Production Server" and deployed in "Share a Deployable Archive on the Server Instance".

Create a Python MATLAB Production Server client application:

- 1 Copy the contents of the MPS\_INSTALL\clients\python folder to your development environment.
- 2 Open a command line,
- 3 Change directories into the folder where you copied the MATLAB Production Server Python client.
- 4 Run the following command.

python setup.py

- 5 Start the Python command line interpreter.
- 6 Enter the following import statements at the Python command prompt.

import matlab from production server import client

7 Open the connection to the MATLAB Production Server instance and initialize the client runtime.

client\_obj = client.MWHttpClient("http://localhost:9910")

8 Create the MATLAB data to input to the function.

```
a1 = \text{math}.double([1, 2, 3], [3, 2, 1]])
```
- $a2 = \text{mathab.double}([1, 5, 6], [6, 5, 4]])$
- **9** Call the deployed MATLAB function.

You must know the following:

- Name of the deployed archive
- Name of the function

client\_obj.addmatrix.addmatrix(a1,a2)

matlab.double([[5.0,7.0,9.0],[9.0,7.0,5.0]])

The syntax for invoking a function is client.*archiveName*.*functionName*(*arg1*, *arg2*, .., [nargout=*numOutArgs*]).

10 Close the client connection.

client\_obj.close()

### Unsupported MATLAB Data Types for Client and Server Marshaling

<span id="page-9-0"></span>These data types are not supported for marshaling between MATLAB Production Server instances and clients:

- MATLAB function handles
- Complex (imaginary) data
- Sparse arrays

# <span id="page-10-0"></span>Python Client Development

- ["Install the MATLAB Production Server Python Client" on page 2-2](#page-11-0)
- ["Create Client Connection" on page 2-3](#page-12-0)
- ["Invoke MATLAB Functions that Return Zero Outputs" on page 2-5](#page-14-0)
- ["Invoke MATLAB Functions that Return a Single Output" on page 2-6](#page-15-0)
- ["Invoke MATLAB Functions that Return Multiple Outputs" on page 2-7](#page-16-0)
- ["Handle Function Processing Errors" on page 2-9](#page-18-0)

### Install the MATLAB Production Server Python Client

#### <span id="page-11-0"></span>In this section...

["Supported Python Interpreters" on page 2-2](#page-11-1)

<span id="page-11-1"></span>["Installation Procedure" on page 2-2](#page-11-2)

#### Supported Python Interpreters

The MATLAB Production Server Python client supports Python v. 2.7 [\(https://](https://www.python.org/download/releases/2.7.7/) [www.python.org/download/releases/2.7.7/\)](https://www.python.org/download/releases/2.7.7/).

#### <span id="page-11-2"></span>Installation Procedure

The MATLAB Production Server Python client provides a standard Python setup script. This script installs the required modules into your Python environment.

1 Change into the Python client folder.

UNIX

cd *MPS\_INSTALL*/client/python

#### **Windows**

cd *MPS INSTALL*\client\python

2 Run the setup script.

python setup.py install

### Create Client Connection

#### <span id="page-12-0"></span>In this section...

["Create a Default Connection" on page 2-3](#page-12-1)

["Configure the Connection Time Out" on page 2-4](#page-13-0)

The connection between a Python client and a MATLAB Production Server instance is encapsulated in a matlab.production\_server.client.MWHttpClient object. You use the constructor to instantiate the connection between the client and the server.

The MWHttpClient() constructor has the following signature:

```
client.MWHttpClient(url[,timeout_ms=timeout])
```
The constructor has the following arguments:

• *url* — URL of the server instance to which the client connects.

Note: The URL contains only the host name and port information of the server instance.

• *timeout\_ms* — amount of time, in milliseconds, that the client waits for a response before timing out.

The default time out interval is 2 minutes.

Note: The MWHttpClient object is not thread-safe. If you are developing a multithreaded application, create a new MWHttpClient object for each thread.

#### <span id="page-12-1"></span>Create a Default Connection

To create a default connection, provide a value for the server instance URL. The timeout\_ms argument has a default value and can be left unspecified. This code sample shows how to connect to server instance on a host named mps\_host using the default timeout of 2 minutes.

```
import matlab
from production server import client
```
<span id="page-13-0"></span>my\_client = client.MWHttpClient("http://mps\_host:9190")

#### Configure the Connection Time Out

You specify the connection time out by providing a value for the timeout\_ms argument. This code sample specifies a time out of 1 minute.

import matlab from production\_server import client my\_client = client.MWHttpClient("http://mps\_host:9190",timeout\_ms=60000)

### Invoke MATLAB Functions that Return Zero Outputs

<span id="page-14-0"></span>The connection between a Python client and a MATLAB Production Server instance is encapsulated in a matlab.production\_server.client.MWHttpClient object. You invoke MATLAB functions directly using the client connection object.

void = *my\_client*.*archive\_name*.*function\_name*(*in\_args*, nargsout=0)

- *my* client Name of client connection object
- *archive name* Name of the deployable archive hosting the function
- *function name* Name of the function to invoke
- *in\_args* Comma-separated list of input arguments

For example, to invoke the MATLAB function mutate(m1, m2, m3) from the deployable archive mutations, you use this code:

```
import matlab
from production_server import client
my client = client.MWHttpClient("http:\\localhost:9910")
m1 = matlab.double(...)m2 = \text{mathlab.double}(\dots)m3 = \text{mathlab.double}(\ldots)my client.mutations.mutate(m1,m2,m3)
```
### Invoke MATLAB Functions that Return a Single Output

<span id="page-15-0"></span>The connection between a Python client and a MATLAB Production Server instance is encapsulated in a matlab.production\_server.client.MWHttpClient object. You invoke MATLAB functions directly using the client connection object.

result = *my\_client*.*archive\_name*.*function\_name*(*in\_args*)

- *my* client Name of client connection object
- *archive\_name* Name of the deployable archive hosting the function
- *function name* Name of the function to invoke
- *in\_args* Comma-separated list of input arguments

For example, to invoke the MATLAB function  $result = mutate(m1, m2, m3)$  from the deployable archive mutations, you use this code:

```
import matlab
from production_server import client
my client = client.MWHttpClient("http:\\localhost:9910")
m1 = matlab.double(...)m2 = matlab.double(...)m3 = \text{mathlab.double}(\ldots)result = my client.mutations.mutate(m1,m2,m3)
```
### Invoke MATLAB Functions that Return Multiple Outputs

#### <span id="page-16-0"></span>In this section...

["Receive the Results as Individual Variables" on page 2-7](#page-16-1)

<span id="page-16-1"></span>["Receive the Results as a Single Object" on page 2-8](#page-17-0)

#### Receive the Results as Individual Variables

The connection between a Python client and a MATLAB Production Server instance is encapsulated in a matlab.production\_server.client.MWHttpClient object. When you are expecting multiple return values from the server and want each return value saved in a variable, invoke MATLAB functions directly using the client connection object.

result1,...resultN = *my\_client*.*archive\_name*.*function\_name*(*in\_args*, nargout=*nargs*)

- *my* client Name of client connection object
- *archive name* Name of the deployable archive hosting the function
- *function name* Name of the function to invoke
- *in*  $args$  Comma-separated list of input arguments
- *nargs* Number of results expected from the server

Each left-hand variable is populated with a single return value.

For example, to invoke the MATLAB function c1,c2= copy(o1,o2) from the deployable archive copier, you use the following code.

```
>>> import matlab
>>> from production server import client
>>> my client = client.MWHttpClient("http:\\localhost:9910")
>>> c1,c2 = my_client.copier.copy("blue",10,nargout=2)
\gg print(c1)
"blue"
\gg print(c2)
10
```
#### <span id="page-17-0"></span>Receive the Results as a Single Object

The connection between a Python client and a MATLAB Production Server instance is encapsulated in a matlab.production\_server.client.MWHttpClient object. You invoke MATLAB functions directly using the client connection object.

results = my\_client.*archive\_name*.*function\_name*(*in\_args*, nargout=*nargs*)

- *my* client Name of client connection object
- *archive name* Name of the deployable archive hosting the function
- *function\_name* Name of the function to invoke
- *in args* Comma-separated list of input arguments
- *nargs* Number of results expected from the server

The left-hand variable is populated by a list containing all of the returned values.

For example, to invoke the MATLAB function c1,c2= copy(o1,o2) from the deployable archive copier, use this code:

```
>>> import matlab
>>> from production_server import client
>>> my client = client.MWHttpClient("http:\\localhost:9910")
>>> copies = my_client.copier.copy("blue",10,nargout=2)
>>> print(copies)
["blue",10]
```
### Handle Function Processing Errors

#### <span id="page-18-0"></span>In this section...

["HTTP Errors" on page 2-9](#page-18-1)

["MATLAB Runtime Errors" on page 2-10](#page-19-0)

The common types of exceptions that can occur when evaluating MATLAB functions include:

- HTTP errors Handled using the Python httplib.HTTPException exception. Common reasons for HTTP errors include:
	- Using an incorrect archive name
	- Using an incorrect function name
	- Timing out before the function finishes evaluating
- MATLAB Runtime errors handled using the matlab.mpsexception.MATLABException exception. Occur when the MATLAB Runtime generates an error while evaluating a function.

<span id="page-18-1"></span>Your client code should handle these errors gracefully.

#### HTTP Errors

If your client code experiences any issues when sending data to or receiving data from a server instance, an httplib.HTTPException exception is raised. A common cause for an HTTP error is a name mismatch between deployed artifacts on the server and the functions called in the client.

For example, deploying the function mutate() in the archive mutations the following results in an error because the server instance would not be able to resolve the name of the archive.

```
import httplib
import matlab
from production_server import client
def main()
   my_client = client.MWHttpClient("http://localhost:9190")
```

```
 try:
    result = my client.mutation.mutate("blue",10,12)
 ...
  except httplib.HTTPException as e:
    print e
```
If you deploy the function mutate() in the archive mutations the following results in an error because the server instance would not be able to resolve the name of the function.

```
import httplib
import matlab
from production server import client
def main()
   my_client = client.MWHttpClient("http://localhost:9190")
   try:
     result = my_client.mutations.mutator("blue",10,12)
 ...
   except httplib.HTTPException as e:
     print e
```
#### <span id="page-19-0"></span>MATLAB Runtime Errors

If an error occurs while the MATLAB Runtime is evaluating a function a matlab.mpsexception.MATLABException exception is raised. The exception contains the following:

- ml error message Error message returned by the MATLAB Runtime
- $\cdot$  ml error identifier MATLAB error ID
- ml error stack MATLAB Runtime stack

This function catches any MATLAB Runtime errors and prints them to the console.

```
from matlab.production server import client
from matlab.production server import mpsexceptions
import sys
def main(size):
   my_client = client.MWHttpClient('http://localhost:9190')
   try:
```

```
 data = my_client.magic.mymagic(size)
    print data
 except mpsexceptions.MATLABException as e:
 print 'MATLAB Error: ',e
```

```
 my_client.close()
```
# <span id="page-22-0"></span>Data Handling

- ["Pass Data to MATLAB Production Server from Python" on page 3-2](#page-23-0)
- ["Handle Data Returned from MATLAB Production Server to Python" on page 3-3](#page-24-0)
- ["MATLAB Arrays as Python Variables" on page 3-5](#page-26-0)
- ["Use MATLAB Arrays in Python" on page 3-11](#page-32-0)

### Pass Data to MATLAB Production Server from Python

<span id="page-23-0"></span>When you pass data as input arguments to MATLAB functions from Python, MATLAB Production Server converts the data into equivalent MATLAB data types.

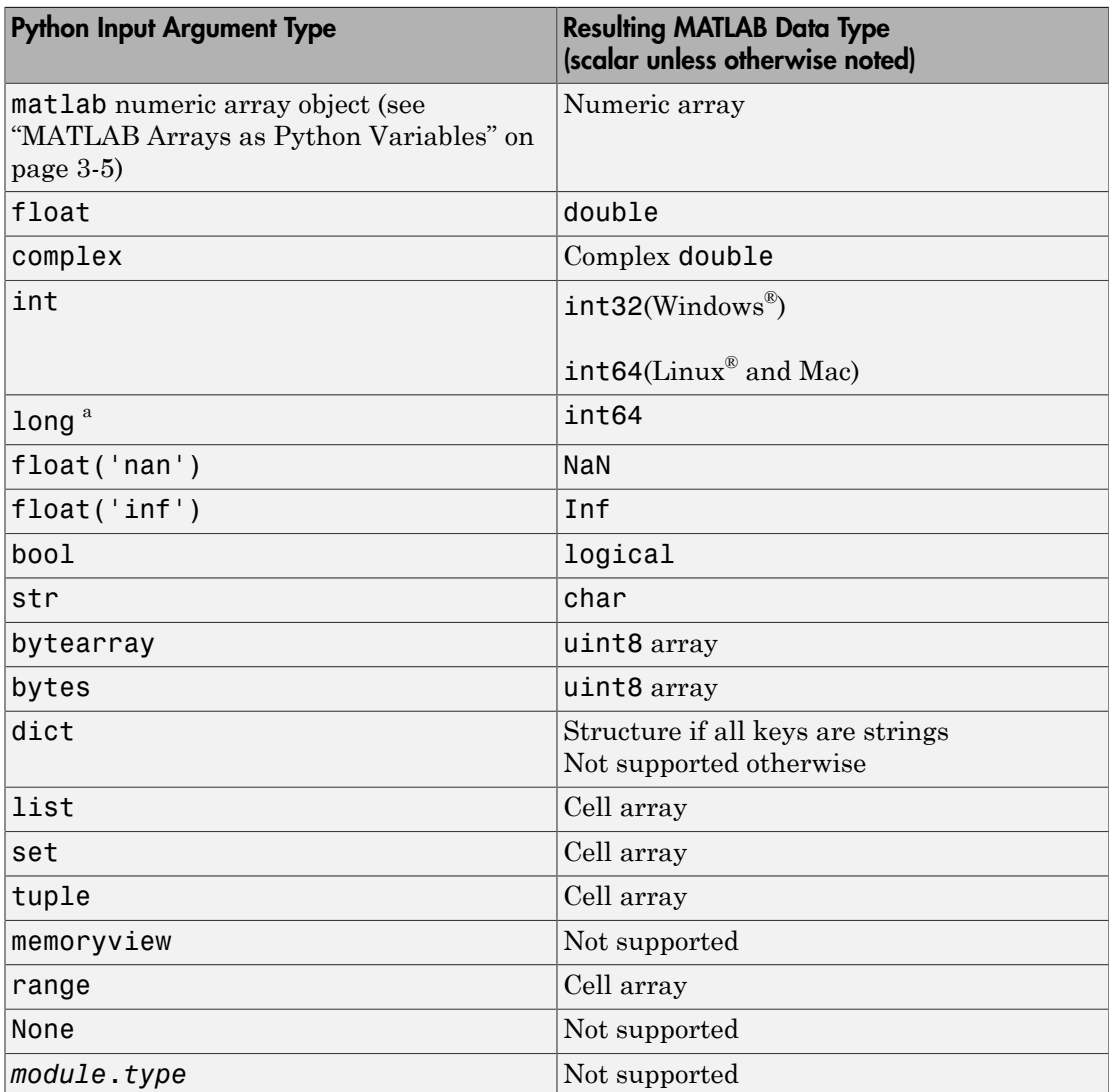

a. long is a data type of Python 2.7 only

### Handle Data Returned from MATLAB Production Server to Python

<span id="page-24-0"></span>When MATLAB functions return output arguments, MATLAB Production Server converts the data into equivalent Python data types.

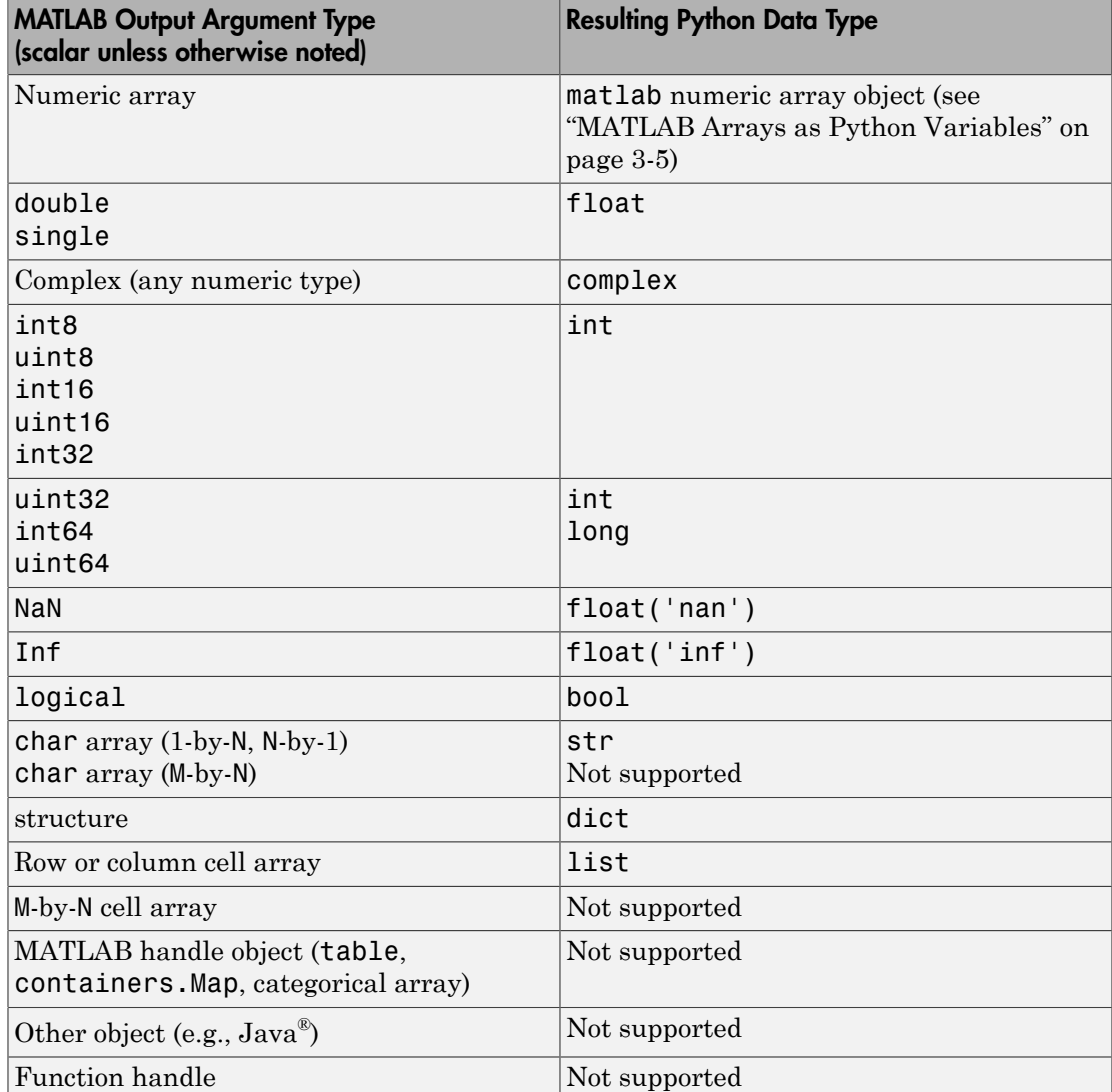

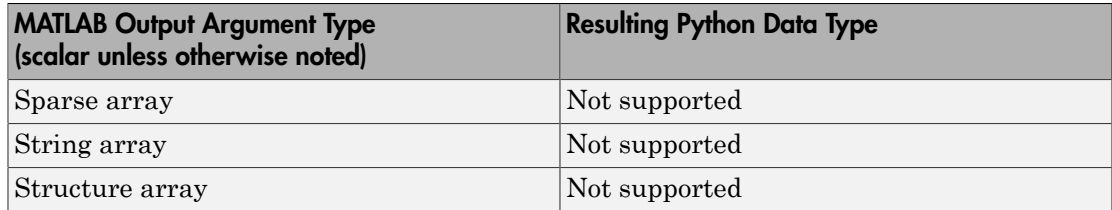

### MATLAB Arrays as Python Variables

<span id="page-26-0"></span>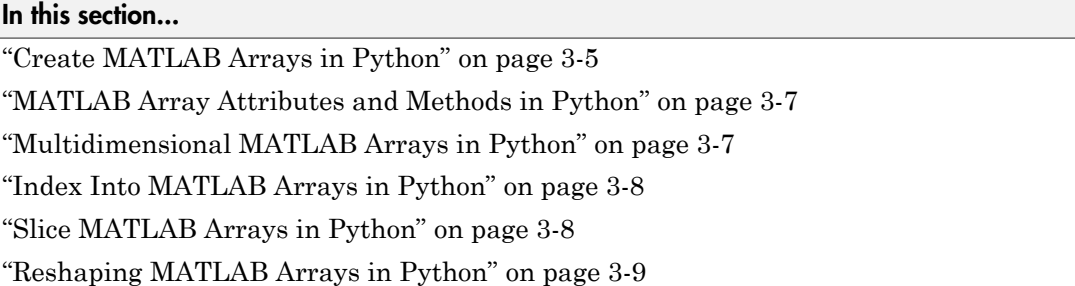

The matlab Python package provides array classes to represent arrays of MATLAB numeric types as Python variables. MATLAB arrays can be passed as input arguments to functions called with MATLAB Production Server and returned as output arguments from functions called with MATLAB Production Server.

#### <span id="page-26-1"></span>Create MATLAB Arrays in Python

You can create MATLAB numeric arrays in a Python session by calling constructors from the matlab Python package (for example, matlab.double, matlab.int32). The name of the constructor indicates the MATLAB numeric type. You can pass MATLAB arrays as input arguments to functions called with the MATLAB Engine for Python. When a MATLAB function returns a numeric array as an output argument, MATLAB Production Server returns the array to Python.

You can initialize the array with an optional initializer input argument that contains numbers. The initializer argument must be a Python sequence type such as a list or a tuple. The optional size input argument sets the size of the initialized array. To create multidimensional arrays specify initializer to contain multiple sequences of numbers, or specify size to be multidimensional. You can create a MATLAB array of complex numbers by setting the optional is\_complex keyword argument to True. The mlarray module provides the MATLAB array constructors listed in the table.

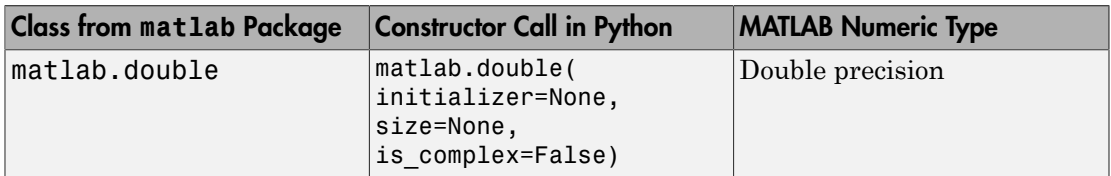

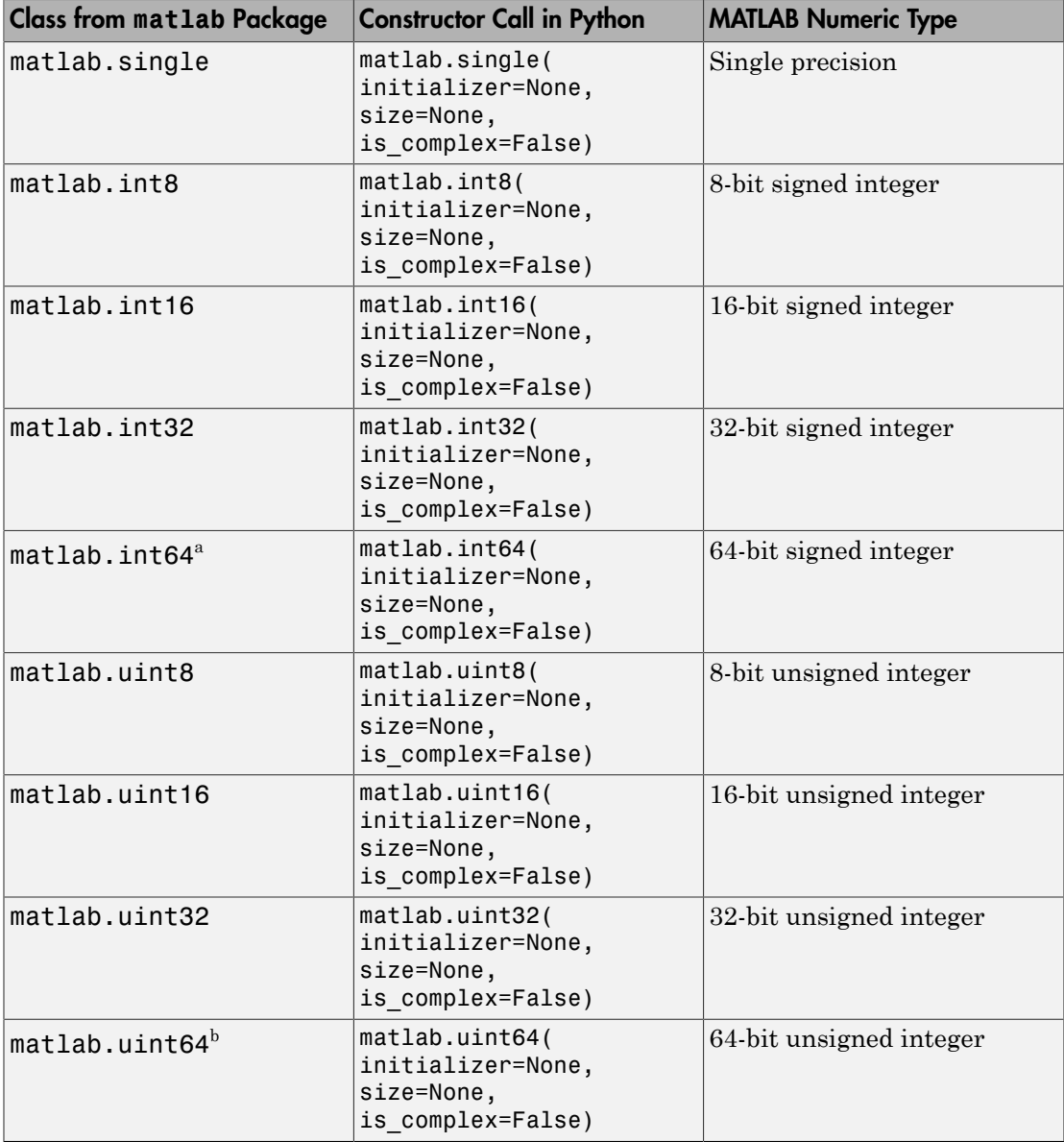

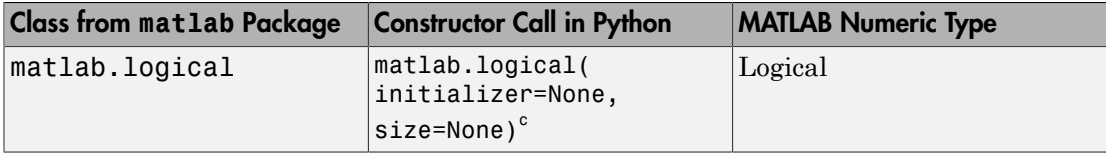

- a. In Python 2.7 on Windows, matlab.int64 is converted to int32 in MATLAB. Also, MATLAB cannot return an int64 array to Python.
- b. In Python 2.7 on Windows, matlab.uint64 is converted to uint32 in MATLAB. Also, MATLAB cannot return a uint64 array to Python.
- c. Logicals cannot be made into an array of complex numbers.

When you create an array with N elements, the size is 1-by-N because it is a MATLAB array.

```
import matlab
A = \text{mathab.int8([1, 2, 3, 4, 5])}print(A.size)
```
#### (1, 5)

The initializer is a Python list containing five numbers. The MATLAB array size is 1 by-5, indicated by the tuple  $(1,5)$ .

#### <span id="page-28-0"></span>MATLAB Array Attributes and Methods in Python

All MATLAB arrays created with matlab package constructors have the attributes and methods listed in the table below:

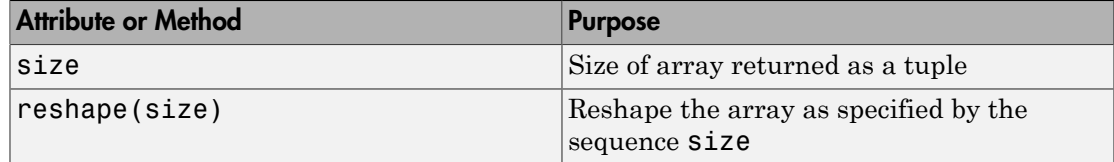

#### <span id="page-28-1"></span>Multidimensional MATLAB Arrays in Python

In Python, you can create multidimensional MATLAB arrays of any numeric type. Use two Python lists of floats to create a 2-by-5 MATLAB array of doubles.

```
import matlab
A = \text{matha} \cdot \text{double} ([1, 2, 3, 4, 5], [6, 7, 8, 9, 10]])print(A)
```
 $[1.0, 2.0, 3.0, 4.0, 5.0], [6.0, 7.0, 8.0, 9.0, 10.0]]$ 

The size attribute of A shows it is a 2-by-5 array.

```
print(A.size)
```
<span id="page-29-0"></span>(2, 5)

#### Index Into MATLAB Arrays in Python

You can index into MATLAB arrays just as you can index into Python lists and tuples.

```
import matlab
A = \text{mathab.int8}([1, 2, 3, 4, 5])print(A[0])
```
[1,2,3,4,5]

The size of the MATLAB array is  $(1,5)$ ; therefore,  $A[0]$  is  $[1,2,3,4,5]$ . Index into the array to get 3.

```
print(A[0][2])
```
3

Python indexing is zero-based. When you access elements of MATLAB arrays in a Python session, use zero-based indexing.

This example shows how to index into a multidimensional MATLAB array.

```
A = \text{matha}.double([1, 2, 3, 4, 5], [6, 7, 8, 9, 10])
print(A[1][2])
```
<span id="page-29-1"></span>8.0

#### Slice MATLAB Arrays in Python

You can slice MATLAB arrays just as you can slice Python lists and tuples.

```
import matlab
A = \text{mathab.int8}([1, 2, 3, 4, 5])print(A[0][1:4])
[2,3,4]
```
You can assign data to a slice. This example shows an assignment from a Python list to the array.

```
A = \text{matha} \cdot \text{double} ([1, 2, 3, 4], [5, 6, 7, 8]])A[0] = [10,20,30,40]
print(A)
```
[[10.0,20.0,30.0,40.0],[5.0,6.0,7.0,8.0]]

You can assign data from another MATLAB array, or from any Python iterable that contains numbers.

You can specify slices for assignment, as shown in this example.

```
A = \text{mathab.int8([1, 2, 3, 4, 5, 6, 7, 8])}A[0][2:4] = [30,40]A[0][6:8] = [70,80]
print(A)
[[1,2,30,40,5,6,70,80]]
```
**Note:** Slicing MATLAB arrays behaves differently from slicing a Python list. Slicing a MATLAB array returns a view instead of a shallow copy.

Given a MATLAB array and a Python list with the same values, assigning a slice results in different results.

```
>>>mlarray = matlab.int32([[1,2],[3,4],[5,6]])
\rightarrow>>py list = [[1,2],[3,4],[5,6]]
>>>mlarray[0] = mlarray[0][::-1]
>>>py_list[0] = py_list[0][::-1]
>>>mlarray[0]
matlab.int32([[2,2],[3,4],[5,6]])
>>>py_list
[[2,1],[3,4],[5,6]]
```
#### <span id="page-30-0"></span>Reshaping MATLAB Arrays in Python

You can reshape a MATLAB array in Python with the reshape method. The input argument, size, must be a sequence that does not change the number of elements in the array. Use reshape to change a 1-by-9 MATLAB array to 3-by-3.

```
import matlab
A = matlab.int8([1,2,3,4,5,6,7,8,9])
A.reshape((3,3))
print(A)
```
[[1,4,7],[2,5,8],[3,6,9]]

### Use MATLAB Arrays in Python

<span id="page-32-0"></span>This example shows how to use MATLAB arrays in Python.

The matlab package provides new Python data types, to create arrays that can be passed to MATLAB functions. The matlab package can create arrays of any MATLAB numeric or logical type from Python sequence types. Multidimensional MATLAB arrays are supported.

Create a MATLAB array in Python and call a MATLAB function on it.

```
import matlab
from production server import client
client_obj = client.MWHttpClient("http://localhost:9910")
x = \text{matha} \cdot \text{double}([1, 4, 9, 16, 25])print(client_obj.myArchive.sqrt(x))
```

```
[[1.0,2.0,3.0,4.0,5.0]]
```
In this example you can use **matlab.double** to create an array of doubles given a Python list that contains numbers. You can call a MATLAB function such as sqrt on x, and the return value is another matlab.double array.

Create a multidimensional array. The magic function returns a 2-D array to Python scope.

```
a = client obj.myArchive.magic(6)
print(a)
```
 $[(35.0,1.0,6.0,26.0,19.0,24.0],[3.0,32.0,7.0,21.0,23.0,25.0],$  [31.0,9.0,2.0,22.0,27.0,20.0],[8.0,28.0,33.0,17.0,10.0,15.0],  $[30.0,5.0,34.0,12.0,14.0,16.0]$ , $[4.0,36.0,29.0,13.0,18.0,11.0]$ 

Call the tril function to get the lower triangular portion of a.

```
b = client obj.myArchive.tril(a)
print(b)
```
 $[35.0, 0.0, 0.0, 0.0, 0.0, 0.0, 0.0], [3.0, 32.0, 0.0, 0.0, 0.0, 0.0, 0.0],$  [31.0,9.0,2.0,0.0,0.0,0.0],[8.0,28.0,33.0,17.0,0.0,0.0], [30.0,5.0,34.0,12.0,14.0,0.0],[4.0,36.0,29.0,13.0,18.0,11.0]]

# <span id="page-34-0"></span>API Reference

4

### matlab.production\_server.client.MWHttpClient

**Package:** matlab.production\_server

Python object encapsulating a connection to a MATLAB Production Server instance

### **Description**

The matlab.production server.client.MWHttpClient class creates a connection object that encapsulates the connection between the client and a MATLAB Production Server instance. Once the connection is created, you can dynamically call all of the MATLAB functions hosted on the server instance.

### **Construction**

my\_client = MWHttpClient(url,[timeout\_ms=timeout\_ms])

#### Input Arguments

#### **url** — URL of the server instance to connect to

string

URL of the server instance to which the client connects specified as a string. This server instance hosts the MATLAB functions which the client can evaluate.

**timeout\_ms** — number of milliseconds the client waits for a response from the server instance 120000 (default)

Number of milliseconds the client waits for a response from the server instance specified as an integer.

### Methods

[close](#page-37-0)

Close the connection to MATLAB Production Server instance and release the resources used by the connection

[<archive>.<func>](#page-38-0)

Call a MATLAB function from a Python client

### **Exceptions**

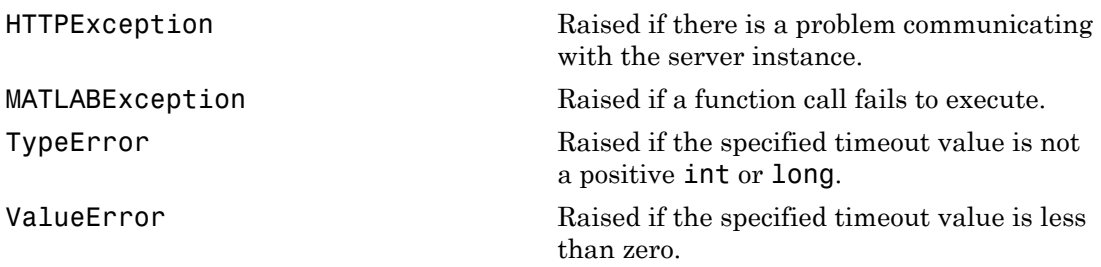

#### Related Examples

- ["Create a Default Connection" on page 2-3](#page-12-1)
- ["Configure the Connection Time Out" on page 2-4](#page-13-0)
- ["Invoke MATLAB Functions that Return a Single Output" on page 2-6](#page-15-0)
- ["Invoke MATLAB Functions that Return Multiple Outputs" on page 2-7](#page-16-0)

### <span id="page-37-0"></span>close

**Class:** matlab.production\_server.client.MWHttpClient **Package:** matlab.production\_server

Close the connection to MATLAB Production Server instance and release the resources used by the connection

### **Syntax**

my\_client.close()

### **Description**

my\_client.close() closes the connection between the client and the server instance. It also frees any resources being used by the connection.

### Examples

#### Disconnect a Python Client from a Server Instance

```
import matlab
from production_server import client
my_client = client.MWHttpClient("http://mps_host:9190")
my_client.close()
```
### <span id="page-38-0"></span><archive>.<func>

**Class:** matlab.production\_server.client.MWHttpClient **Package:** matlab.production\_server

Call a MATLAB function from a Python client

### **Syntax**

results = my client.<archive>.<func>(in args, nargout=nargs)

### **Description**

results = my client.<archive>.<func>(in args, nargout=nargs) evaluates the specified function, *func*, hosted in the deployed archive, *archive*, and returns the results.

### Input Arguments

#### **in\_args** — input arguments to the function being evaluated

comma separated list of Python variables

Input arguments to the named MATLAB function, specified as positional arguments. The client API passes all positional arguments to the MATLAB function.

#### **nargs** — number of output values expected from the server instance

1 (default)

Number of output arguments from the named MATLAB function, specified as an integer. Set to the number of output arguments when you call a MATLAB function which returns multiple arguments. The client will process up to the specified number of output arguments. If you specify 2 and the function returns 3 values, the client will only receive the first two values.

### Output Arguments

#### **results** — output values from the function

comma separated list of Python variables or a singe list

One or more output arguments from a MATLAB function, returned as one or more Python variables or as a list.

### **Exceptions**

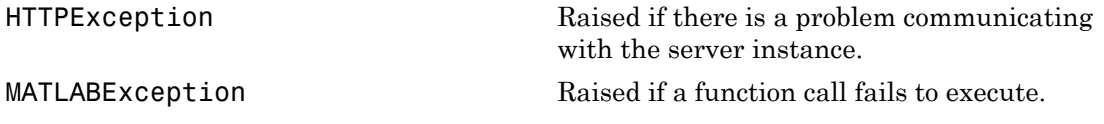

#### Related Examples

- ["Invoke MATLAB Functions that Return a Single Output" on page 2-6](#page-15-0)
- ["Invoke MATLAB Functions that Return Multiple Outputs" on page 2-7](#page-16-0)